# GBIS 1.0 Tool zum Verbinden mit MEP

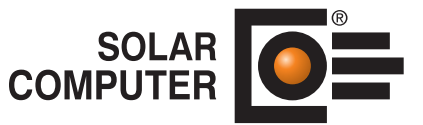

**Best.-Nr. / Datenblatt GBIS.B / GBIS.H**

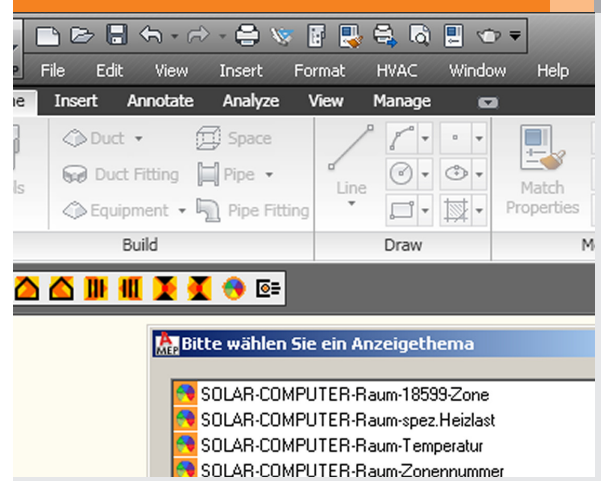

Tool zum intelligenten Verbinden von AutoCAD MEP 2010 mit SOLAR-COMPUTER-Programmen für Heizund Kühllast, Energieausweis und Heizungstechnik. Einfache Bedienung über eine SOLAR-COMPUTER-Toolbox in der MEP-Oberfläche. Vielseitiges bidirektionales Verbinden mit automatischen Daten-Checks und zahlreichen Visualisierungen.

*Über die GBIS-Toolbox lässt sich die Verbindung zwischen AutoCAD MEP 2010 und SOLAR-COMPUTER-Berechnungen für Heiz- und Kühllast, Energieausweis und Heizungstechnik intelligent steuern.*

# Technische Einzelheiten:

#### **Technische Grundlagen**

GBIS setzt MEP ab Version 2010 und SOLAR-COMPUTER-Software ab CD April 2009 voraus.

# **Verbindungs-Möglichkeiten**

GBIS verbindet MEP mit den SOLAR-COMPUTER-Programmen Heizlast EN 12831, Kühllast VDI 2078, EnEV / Energieausweise nach DIN V 18599 , Gebäude-Simulation / Energiebedarf VDI 2067-10+11, Heizkörperauslegung BDH / VDI und Heizungs-Rohrnetz-Berechnung.

#### **Flexibel**

Das Anwenden von GBIS ist immer optional, niemals zwingend. Der Anwender bestimmt selbst, ob und wann er Zeichnen und Rechnen intelligent verbinden möchte. GBIS unterstützt gleichzeitiges Zeichnen und Rechnen auf einem System ebenso wie zeitlich und/oder räumlich entkoppeltes Arbeiten.

#### **Beispiel-Anwendungen**

Ableiten einer Heizlast-Berechnung aus MEP; Kontrollieren von 18599-Zonen in MEP; in der Berechnung definierte und ausgelegte Heizkörper in MEP automatisch platzieren, beschriften und maßanpassen; in MEP vordefinierte Heizkörper auslegen und die Ergebnisse in MEP einpflegen; gezeichnetes Rohrnetz berechnen und die Rechenergebnisse in die Beschriftungen übernehmen, ...

#### **Prüf-Funktionen**

Nicht alles, was sich zeichnerisch darstellen oder in Zeichnungen editieren lässt, ist auch rechenbar, zumal nationale Berechnungs-Normen Restriktionen setzen. GBIS enthält entsprechende Prüf-Funktionen, dokumentiert Zeichenfehler in Reports und bietet optische Visualisierungshilfen zum Finden und Beheben der Zeichenfehler in MEP.

### **Beschriftungsblöcke**

MEP-Raum-Stempel mit Rechenergebnissen aus Heiz- und Kühllast. Analoges für Heizkörper und Rohrnetz.

# **Zoomen und Markieren**

Bei gleichzeitig geöffnetem Zeichnungs- und Berechnungs-Projekt bietet GBIS viel Komfort zum Suchen und Kontrollieren: Doppelklick auf einen Raum in Heiz-, Kühllast oder EnEV / DIN V 18599 zoomt den betroffenen Raum in MEP und markiert ihn. Ähnliches zoomt und markiert GBIS Heizkörper während der Bearbeitung in der Berechnung.

# **Heizlast Visualisieren**

GBIS transportiert wichtige Rechenergebnisse in MEP für dort mögliche Visualisierungen. Über das Symbol "Einfärben" bietet GBIS zahlreiche Möglichkeiten in der MEP-Oberfläche: Einfärben von Räumen nach berechneten spezifischen Heizlasten, Zusatzaufheizleistungen EN 12831,

Raumtemperaturen, Luftwechselraten, Typen mechanischer Belüftung oder Zonen-Einteilungen.

# **18599 Visualisierungen**

Einfärben von Grundrissen nach 18599-Zonen oder Konditionierungen für Beleuchtung, statischen Heizflächen, RLT oder spezifischen Endenergien.

#### **Heizungstechnik Visualisierungen**

Farblich gerasterte Darstellungen von Über- bzw. Unterleistungen ausgelegter Heizkörper im Grundriss. Einfärben des ungünstigsten Heizkörpers im Rohrnetz. Farblich gerasterte Nennweiten der berechneten Rohrdämmungen. Einfärben unterschiedlicher Wassermengen, der Strang-Logik und erkannter Zeichenfehler im Rohrnetz.

#### **Liefer-Varianten**

GBIS-Building (Best.-Nr. GBIS.B) zum Verbinden mit SOLAR-COM-PUTER-Gebäude-Programmen. GBIS-Heat (Best.-Nr. GBIS.H) zum Verbinden mit den SOLAR-COMPU-TER-Heizungstechnik-Programmen Heizlast, Heizkörper und Rohrnetz.

#### Funktionen:

- PC- oder Server-Installation
- 3D-Gebäudemodell
- Datenverbund ISO 9000
- Green Building-Schnittstelle MEP
- bidirektionaler CAD-Verbund

# **Anfragen per Internet, E-Mail oder an Ihren SOLAR-COMPUTER-Vertriebspartner**

# www.solar-computer.de